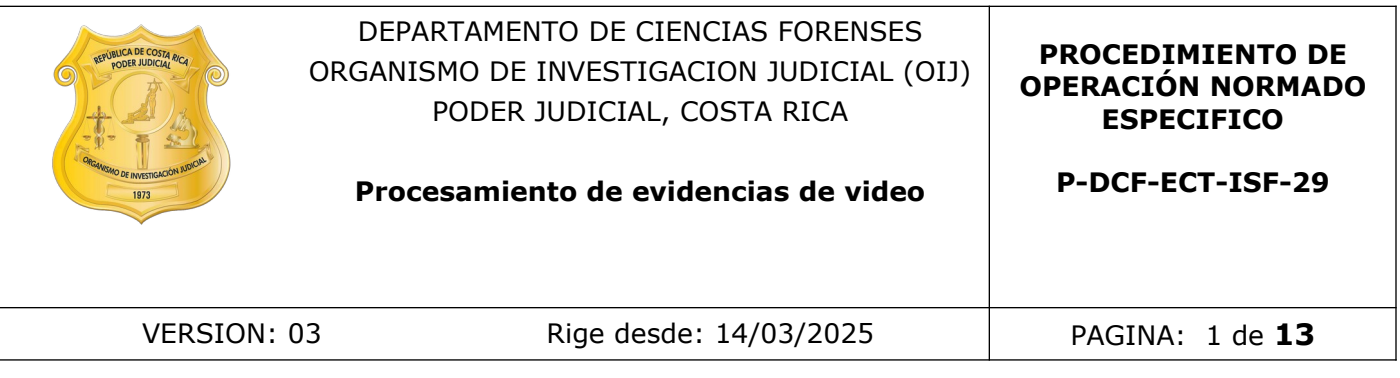

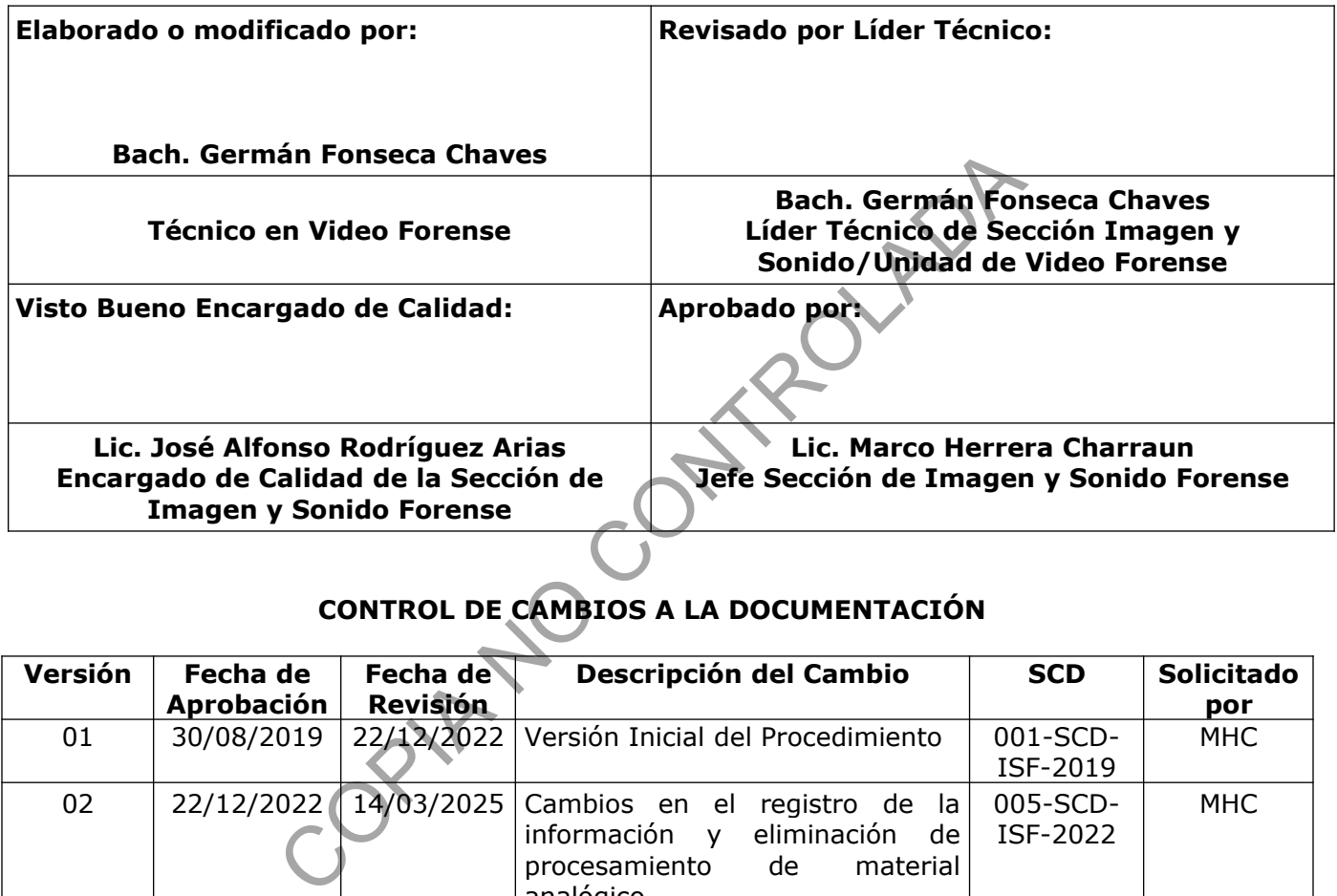

# **CONTROL DE CAMBIOS A LA DOCUMENTACIÓN**

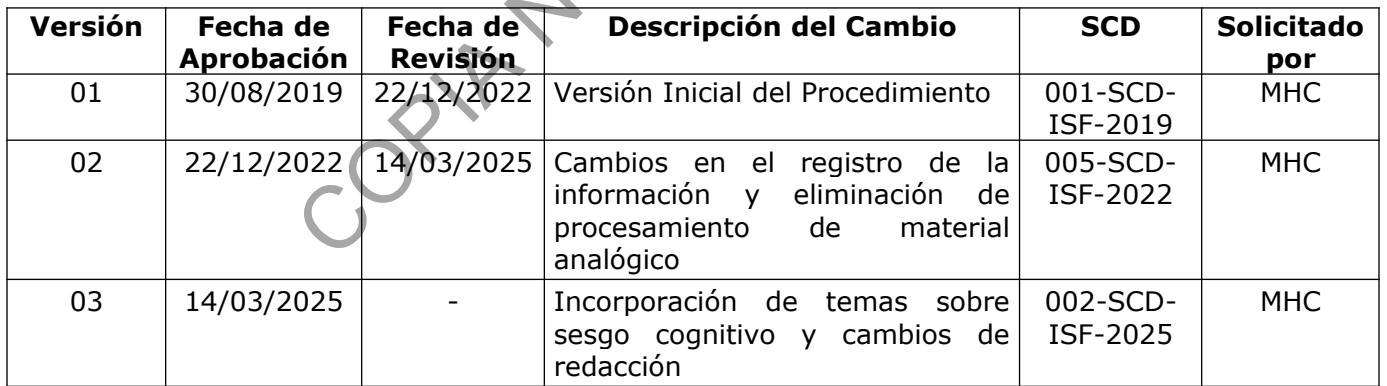

#### **ESTE PROCEDIMIENTO ES UN DOCUMENTO CONFIDENCIAL PARA USO INTERNO DEL DEPARTAMENTO DE CIENCIAS FORENSES SE PROHÍBE CUALQUIER REPRODUCCIÓN QUE NO SEA PARA ESTE FIN**

**La versión oficial digital es la que se mantiene en la ubicación que la Unidad de Gestión de Calidad defina. La versión oficial impresa es la que se encuentra en la Unidad de Gestión de Calidad. Cualquier otro documento impreso o digital será considerado como copia no controlada .**

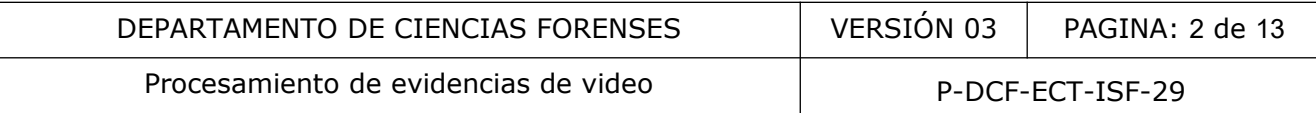

## **1 Objetivo:**

Definir los pasos a seguir durante los procesos de laboratorio realizados en la unidad de Video Forense (cambio de formato, captura de imágenes fijas, copias, optimización y edición de material de video).

## **2 Alcance:**

Aplica para todo el personal de la Unidad de Video Forense que vaya a llevar a cabo cambio de formato, captura de imágenes fijas, copias, optimización y/o edición de material de video. Los resultados obtenidos en estos servicios están dirigidos a facilitar la visualización, distribución y acceso a la información de video, sin embargo estos no se convierten en sustitutos del material original y su papel como indicio. de imágenes fijas, copias, optimización y/o edición de ma<br>dos en estos servicios están dirigidos a facilitar la visualiza<br>nación de video, sin embargo estos no se convierten en su<br>el como indicio.<br>Icos for Digital Forensic

## **3 Referencias**:

- Best Practice Manual for Forensic Image and Video Enhancement. ENFSI-BPM-DI-02. Version 01-June 2018.
- Best Practices for Digital Forensic Video Analysis. Scientific Working Group on Digital Evidence (SWGDE). Version: 1.1 (03/22/2024).
- Forensic Multimedia Unit, Forensic Video/Image Enhancement, Crime Scene/Digital and Mutimedia Division. Forensic Science Center Houston.
- Manual de instrucciones del SADCF. Versión vigente.
- Ocean Systems. Guía del Omnivore Field Kit. 2015.
- Procedimiento de Gestión de Solicitudes y Manejo de Indicios. Departamento de Ciencias Forenses. Versión vigente.
- Technical Notes on Ffmpeg for Forensic Video Examinations. Scientific Working Group on Digital Evidence (SWGDE). Version: 3.0 (03/22/2024).

## **4 Equipos y Materiales:**

## **4.1 Equipos**

• Computadora con sistema operativo Windows 7 o superior con aplicaciones de informática LibreOffice 4.4 o superior, acceso a SADCF (Sistema Automatizado del

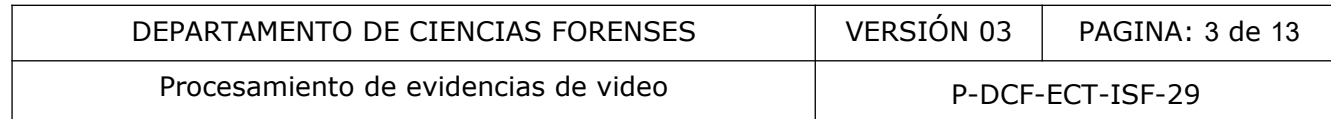

Departamento de Ciencias Forenses), Acrobat Reader DC, lector de tarjetas "smart card" para firma digital y acceso a Internet.

- Dispositivo de memoria USB o equivalente.
- Estación de trabajo para análisis de imágenes. Con aplicaciones para la visualización, tratamiento, clarificación y edición, además de un programa para cálculo de SHA1 ó MD5 de archivos y lector hexadecimal.

ROUM AS

- Grabador de video multifuncional.
- Kit de campo forense Omnivore.
- Lector de tarjetas. Deseable solo lectura.
- Software Adobe Acrobat.
- Software Adobe Photoshop.
- Software Adobe Premiere Pro.
- Software Media Info o similar.
- Software Omnivore.
- Suite QuickDME.

## **4.2 Materiales**

- Discos ópticos de diferentes capacidades (no regrabables).
- Gasa.
- Marcador para discos ópticos.
- Solicitud de Servicios Fotográficos y Audiovisuales F-145.
- Solicitud de Dictamen Pericial Para el Departamento de Ciencias Forenses F-083-i.
- Formulario "Portada para discos".
- Formulario Procesamiento de evidencias de video.

## **5 Reactivos y Materiales de Referencia:**

N/A.

## **6 Condiciones Ambientales:**

N/A.

## **7 Procedimiento:**

## 7.1. Procedimiento común a todas las pericias descritas en este documento

7.1.1.Recepción administrativa del caso y los indicios.

P-DCF-GCG-JEF-001-R3, Versión 01 Emitido y Aprobado por Unidad de Gestión de Calidad

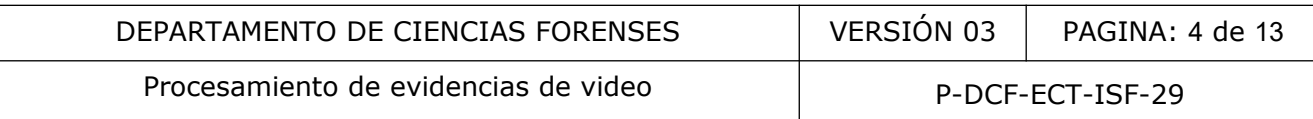

**Nota 1:** Para el proceso de las muestras se recomienda al solicitante aportar copias de trabajo, a fin de manipular el disco maestro lo menos posible.

7.1.1.1 Para los casos en que el técnico requiera la presencia del solicitante para llevar a cabo el servicio o pericia coordine y agende la cita correspondiente. En caso de requerirse la presencia indique en la medida de lo posible al solicitante que no le comente información irrelevante del caso como el resumen de los hechos, datos recabados en la investigación, hipótesis policiales, imágenes de referencia, opiniones personales u otros. **Ⓢ**

**Nota 2:** En ISF se pueden tramitar órdenes de trabajo mediante la Solicitud de Servicios Fotográficos y Audiovisuales (F-145) o la Solicitud de Dictamen Pericial para el Departamento de Ciencias Forenses (F-083-i), para más detalle ver procedimiento Gestión de Solicitudes y Manejo de Indicios y copias de trabajo en Imagen y Sonido Forense.

**Nota 3:** Como mitigación de sesgo para los casos que ingresen con la solicitud F-083i se debe censurar la parte de resumen de los hechos al momento de recepción de la misma. Por las particularidades del caso podría ser necesario para el técnico encargado del caso acceder a datos que puedan estar contenidos en el resumen de los hechos, tales como: fechas y horas de interés, características de eventos o sujetos de interés y otros. En caso de que se presente este escenario, realice como encargado del caso la consulta vía correo electrónico al encargado de calidad o al jefe de sección para que estos procedan a revisar el resumen de los hechos. Una vez cotejada la información estos responderán los hallazgos obtenidos. <sup>®</sup> diovisuales (F-145) o la Solicitud de Dictamen Pericial paraes (F-083-i), para más detalle ver procedimiento destins y copias de trabajo en Imagen y Sonido Forense, itigación de sesgo para los casos que ingresen con la sol

7.1.2. Apertura y descripción de indicios

Para documentar este proceso utilice la funcionalidad del SADCF "Apertura y descripción de los indicios".

## 7.1.3. Duplicado de material a unidad de disco de estación de trabajo

El contenido de cada dispositivo analizado se duplica en la estación de trabajo mediante el software AccessData FTK Imager o uno similar que garantice la correcta copia. La estructura de almacenamiento se muestra en la figura 1.

## Figura 1 (estructura de carpetas)

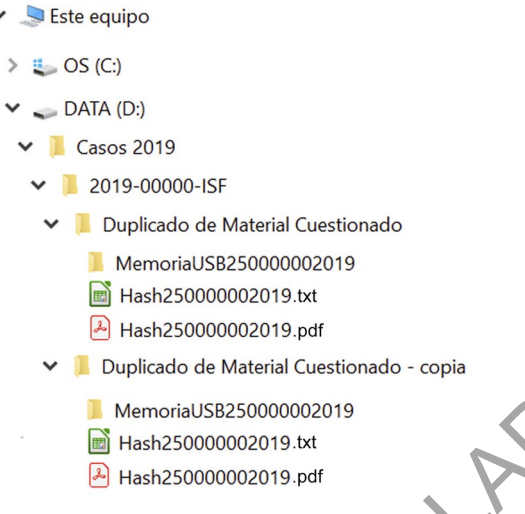

7.1.4. Incorporación de reporte de cálculo de hash

Para cada uno de los dispositivos de almacenamiento aportados realice el cálculo de los códigos MD5 y/o SHA1 del material de interés en ellos mediante software que genere sus reportes en CSV o TXT. Cada archivo resultante debe convertirse a PDF mediante el software de elección del analista para su inclusión en el SADCF. VanoriaUSB250000002019<br>
MemoriaUSB250000002019<br>
Copia<br>
Copia<br>
Copia<br>
Copia<br>
Copia<br>
Copia<br>
Copia<br>
Copia<br>
Copia<br>
Copia<br>
Copia<br>
Copia<br>
Copia<br>
Copia<br>
Copia<br>
Copia<br>
Copia<br>
Copia<br>
Copia<br>
Copia<br>
Copia<br>
Copia<br>
Copia<br>
Copia<br>
Copia<br>

Nombre cada uno de los archivos CSV, TXT y PDF utilizando el número de objeto asignado por el SADCF. Almacene los mismos en la carpeta nominada "Duplicado de material cuestionado" y su copia correspondiente. Ver figura 1.

Los PDF con los cálculos MD5 y/o SHA1 del contenido de cada uno de los dispositivos de almacenamiento se deben incorporar al legajo durante el proceso de registro de la apertura de indicios. Para incluirlo incorpore como anexo tipo "Reporte generado por software".

7.1.5 Finalice el proceso de apertura.

7.1.6 Revise el material con el programa Media Info o similar para establecer las características básicas del archivo: formato, códec, resolución, dimensiones, relación de aspecto, duración, frecuencia de cuadros por segundo.

7.1.7 Evalúe si existen indicativos de que el material aportado haya sido convertido, según las características que nos brinda el programa Media Info o similar. Si resulta evidente que el material no está en formato nativo se procede a consultar al solicitante si cuenta con el material en formato nativo. Si definitivamente no se cuenta con el mismo se le indica al solicitante que los resultados obtenidos no serán los idóneos ya que en archivos modificados se

pueden eliminar características relevantes del formato nativo. P-DCF-GCG-JEF-001-R3, Versión 01 Emitido y Aprobado por Unidad de Gestión de Calidad

## 7.2 Captura de imágenes a partir de videos.

7.2.1 Proceda con el punto 7.1.

7.2.2 Determine el software que se utilizará para la reproducción: a) inspeccionando otros ficheros entre el material aportado, b) inspeccionando las características del códec o c) investigando en internet sobre el formato del contenedor/extensión.

Si tras la inspección se descubre que se trata de un formato propietario de origen desconocido o cuyo reproductor no está disponible para descarga, indique a la persona solicitante que contacte telefónicamente al dueño o encargado del equipo donde se obtuvo el material para consultar acerca de la información faltante.

Si no se logra resolver consulte al líder técnico de la Unidad de Video Forense, para establecer la estrategia a seguir.

Si tras las gestiones anteriores no se resuelve un proceso de reproducción adecuado para el archivo se procederá a finalizar el caso realizando un informe.

7.2.3 Reproduzca el video analizando compatibilidad del reproductor con el archivo, duración, fluidez en la inspección cuadro a cuadro, conservación de las dimensiones, relación de aspecto y frecuencia de cuadros por segundo.

7.2.4 Examine el método que utiliza el programa reproductor para exportar capturas de

cuadros a fin de comprobar y utilizar aquel que permita hacer copia del track de video sin recodificar o de compresión no destructiva (lossless), sin modificar las dimensiones o relación de aspecto.

7.2.5 De encontrarse deficiencias en los puntos 7.2.3 ó 7.2.4 reencapsule sin recodificar la pista de vídeo a formato matroska (.MKV). Si se trata de un formato propietario no reencapsulable se realizará la conversión mediante captura de pantalla por un método sin pérdida (lossless). de la información faltante.<br>
Solver consulte al líder técnico de la Unidad de Video Foren<br>
guir.<br>
mes anteriores no se resuelve un proceso de reproducció<br>
lerá a finalizar el caso realizando un informe.<br>
le l video analiza

7.2.6 Localice con los datos indicados en la Solicitud de Servicios Fotográficos y Audiovisuales F-145 o Solicitud de Dictamen Pericial Para el Departamento de Ciencias Forenses F-083-i, el archivo y el segmento de interés, así como la descripción de los objetos o sujetos de interés. En caso de estar acompañado por la persona solicitante explore el material aportado tomando como punto de partida el relato de los hechos y ubique los segmentos que el mismo señale de interés para la investigación.

7.2.7 Si fue posible acceder al material sin recodificar el track de video busque siempre el mejor fotograma partiendo de los cuadros I, para esto extraiga con el ffmpeg, Virtual Dub o similar, todos los cuadros I del segmento de interés. Verifique que los cuadros I extraídos

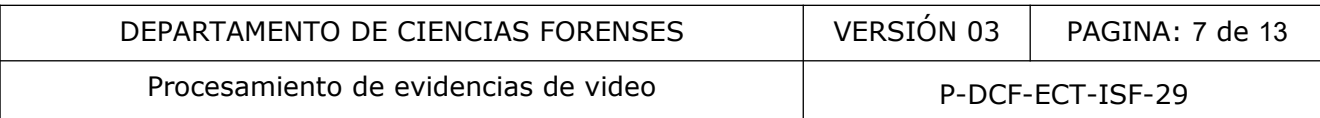

contengan toda la información de interés, de lo contrario proceda a realizar capturas de los cuadros P o B necesarios.

7.2.8 En caso de ser necesario optimizar las capturas realizadas proceda como se indica en el punto 7.3.

7.2.9 En caso de requerir impresión mantenga todos los parámetros de relación de aspecto y dimensiones en píxeles del material original o corregido a parámetros correctos. Esto significa que todo ajuste de tamaño de impresión se realizará cambiando la cantidad de puntos por pulgada; sin cambiar las dimensiones de la imagen (sin remuestreo). La excepción a lo anterior es cuando sea necesario seleccionar áreas de detalle. En estos casos, revise no enviarlas a imprimir en una resolución inferior a 50 puntos por pulgada. En caso de alcanzar cantidades inferiores a este se requerirá realizar un proceso de remuestreo para aumentar la densidad de píxeles. Las magnificaciones se harán utilizando como método de remuestreo (resample) "Por aproximación" ("Nearest Neighbor") en porcentajes de 200%, 300% o 400% únicamente; sin utilizar cantidades intermedias. resolución inferior a 50 puntos por pulgada. En caso de<br>se requerirá realizar un proceso de remuestreo para aume<br>nificaciones se harán utilizando como método de remuest<br>Nearest Neighbor") en porcentajes de 200%, 300% o 400

7.2.10 Deje registro de lo realizado en el formulario "Procesamiento de evidencias de video".

## 7.3 Optimización

7.3.1 Proceda con los puntos 7.1, 7.2.2 y  $[7.3.1]$ 

7.3.2 Determine mediante observación los elementos de deterioro en el video o imagen fija, tales como problemas de luminosidad, enfoque, contraste, compresión, ruido electrónico, filtros anti ruido o similares, entrelazado, barrido por movimiento, relación de aspecto, entre otros.

7.3.3 Una vez identificado el elemento de deterioro proceda a aplicar las correcciones necesarias, determinando el programa o técnica idónea para optimizar el material.

7.3.4 La optimización suele requerir ajustes específicos para las regiones de interés. Es normal que esto en ocasiones genere efectos adversos en el resto de la imagen.

7.3.5 Deje registro de lo realizado en el formulario "Procesamiento de evidencias de video", genere además un reporte de los procesos aplicados independientemente de cual sea el software utilizado. Adjunte los mismos al legajo del caso.

## 7.4 Re-encapsulado, transcodificación y captura de video

7.4.1 Proceda con el punto 7.1.

7.4.2 Tome en cuenta que el objetivo al realizar este procedimiento es obtener resultados con el menor deterioro posible, evadiendo la pérdida de cuadros, modificaciones a las dimensiones,

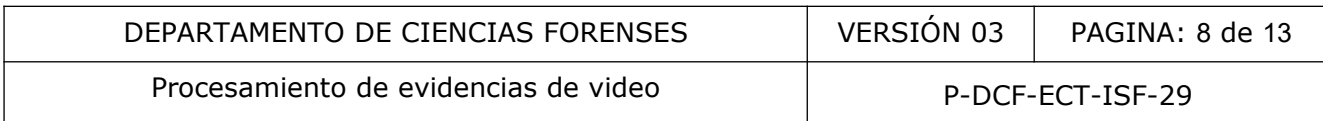

proporción de aspecto o cambios inadecuados de frecuencia de cuadros por segundo. A continuación se describen los métodos en orden de prioridad:

7.4.2.1 Re-encapsule el archivo a un contenedor que permita su reproducción haciendo uso del ffmpeg, use para esto el comando -vcodec copy, para que los tracks del video no se transcodifiquen. En caso de que el códec del archivo original no se admitido por el FFmpeg proceda como indica el siguiente punto.

7.4.2.2 En caso de contar con el programa propietario para su reproducción, verifique si el mismo puede realizar re-encapsulado o cambio de formato, de ser positivo analice si existe deterioro en el material resultante. Evalúe el nivel de deterioro realizando una captura del mismo cuadro del video resultante de la transcodificación y del material original y compare entre ellas en Photoshop cada una de las capas RGB de dichas imágenes para ver si la diferencia es visualmente detectable. Si existe un nivel de deterioro muy alto proceda como indica el siguiente punto.

7.4.2.3 Cambie de formato mediante algún software que permita transcodificar con un nivel de deterioro bajo. Evalúe en caso de duda de la calidad del resultado el nivel de deterioro realizando una captura del mismo cuadro del video resultante de la transcodificación y del material original y compare entre ellas en Photoshop cada una de las capas RGB de dichas imágenes para ver si la diferencia es visualmente detectable. En caso de que no exista software de cambio de formato para el archivo de video aportado proceda como se indica en el siguiente punto. material resultante. Evalue el nivel de deterioro realizan<br>el video resultante de la transcodificación y del material<br>hotoshop cada una de las capas RGB de dichas imáge<br>ualmente detectable. Si existe un nivel de deterioro

7.4.2.4 Ubique un reproductor que permita la captura de pantalla con el software Omnivore o similar.

7.4.2.5 En caso de que el o los videos aportados presenten problemas de relación de aspecto o en sus dimensiones, proceda a ajustar los mismos a través del ffmpeg o similar. La forma de saber si existen problemas de relación de aspecto es visualmente ante observaciones de objetos en la imagen, deformaciones, entre otros, además el resultado de la división del valor mayor entre el valor menor de la resolución debe ser igual al resultado de la división del valor mayor entre el valor menor de la relación de aspecto.

7.4.3 Deje registro de lo realizado en el formulario "Procesamiento de evidencias de video". Adjunte el mismo al legajo del caso.

7.5 Edición.

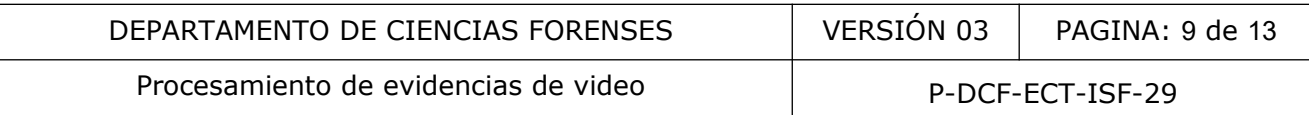

7.5.1 Revise si el formato o códec del video aportado es aceptado en el programa de edición, en caso contrario realice el re-encapsulado o cambio de formato (ver punto 7.4) para que sea admitido para edición.

7.5.2 El servicio de edición puede contar con dos distintos tipos de ediciones: edición de videos con diferentes procedencias y características y edición de vigilancias con agentes encubiertos que requieren cubrir la identidad.

7.5.2. 1 Edición de videos con diferentes procedencias y características.

7.5.2.1.1 En caso de tener que editar con archivos de video de diferentes procedencias y características, analice las propiedades con software Media Info o similar de cada uno los clips para valorar los siguientes aspectos al preparar la secuencia de edición:

 • Determine, utilizando como referencia lo indicado por el solicitante, cuáles son los clips e instantes de interés.

 • Realice una secuencia de video nueva en Adobe Premiere con las propiedades del clip de dimensiones mayores y usando la frecuencia de cuadros concordante con el clip de mayor frecuencia.

 • Ajuste de tamaños: inserte los clips con dimensiones menores dentro de la misma secuencia, a fin de que todos queden en su tamaño original. Si alguno de los clips de tamaño inferior alcanzan menos del 50% del tamaño de la secuencia proceda a realizar una magnificación con el filtro "Escala" de 200% e incluya una capa de texto que muestre la leyenda "Ampliación 200%". malice las propiedades con software Media Info o similar d<br>iguientes aspectos al preparar la secuencia de edición:<br>utilizando como referencia lo indicado por el solicitante, ci<br>és.<br>secuencia de video nueva en Adobe Premier

 • Ajuste de frecuencia de cuadros por segundo: al importar cada clip de menor frecuencia revise que el mismo utilice su velocidad de fotograma original, para esto de clic derecho en el archivo e ingrese a "Modificar>Interpretar metraje>Usar velocidad de fotograma de archivo, posteriormente inserte cada clip de menor frecuencia en la linea de tiempo, selecciónelo con botón derecho y elija la opción "Interpolación de tiempo>Muestreo de fotogramas" para evitar fantasmas entre cada cuadro de relleno. Asegúrese que al exportar el proyecto también sea elegido el "Muestreo de fotogramas" como método de interpolación temporal.

**Nota 4**: En caso de encontrarse con escenarios distintos a los descritos procure que cualquier decisión que se tome afecte lo menos posible la relación de aspecto y la calidad del material.

7.5.2.1.2 Realice los cortes de edición según las instrucciones del solicitante.

7.5.2.1.3 Proceda a exportar el proyecto en un clip de video en un formato que pueda ser visionado en cualquier computadora del Poder Judicial (formato MP4 con códec de vídeo H.264

y codec de audio AAC o formato WMV con códec de vídeo WMV9 y códec de audio WMA), P-DCF-GCG-JEF-001-R3, Versión 01

Emitido y Aprobado por Unidad de Gestión de Calidad

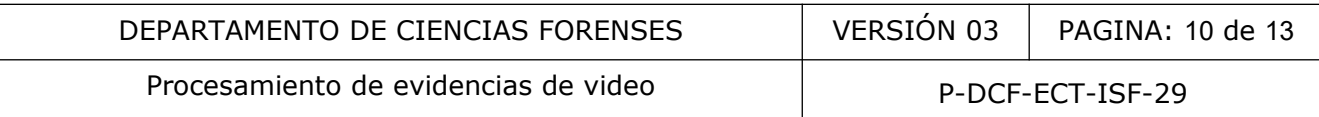

respetando dimensiones, cuadros por segundos y aspecto de la secuencia, a menos que alguno de estos parámetros requiera corrección justificada por un fallo de origen. También expórtelo en CBR (Constant Bit Rate), utilizando como referencia el valor de la tasa de bits del video original, si son videos de distintas procedencias utilice el valor mayor.

7.5.2.1.4 Revise que la pérdida de calidad resultante de esta conversión sea lo menos perceptible, tal como se señala en el punto 7.4.2.3.

7.5.2. 2 Edición de vigilancias con agentes encubiertos que requieren cubrir la identidad.

7.5.2.2.1 Genere un nuevo proyecto en Adobe Premiere Pro o uno similar, con una secuencia con los mismos ajustes que el material aportado, dimensiones, relación de aspecto, frecuencia de cuadros por segundo y valores del audio.

7.5.2.2.2 Coloque los clips de video en la secuencia creada y proceda a realizar los cortes de edición según las instrucciones del solicitante.

7.5.2.2.3 Una vez definidos los lapsos de tiempo de interés, aplique un efecto de video que permita cubrir el rostro de la persona colaboradora, cuidando de no alterar el resto de la imagen.

7.5.2.2.4 Proceda a exportar el proyecto en un clip de video en un formato que pueda ser visionado en cualquier computadora del Poder Judicial (formato MP4 con códec de vídeo H.264 y codec de audio AAC o formato WMV con códec de vídeo WMV9 y códec de audio WMA), respetando dimensiones, cuadros por segundos y aspecto de los clips originales, a menos que alguno de estos parámetros requiera corrección justificada por un fallo de origen. También expórtelo en CBR (Constant Bit Rate), utilizando como referencia el valor de la tasa de bits del video original, si son videos de distintas procedencias utilice el valor mayor. de de la material aportado, dimensiones, relación de<br>
egundo y valores del audio.<br>
los clips de video en la secuencia creada y proceda a re<br>
instrucciones del solicitante.<br>
z definidos los lapsos de tiempo de interés, apli

7.5.2.2.5 Revise que la pérdida de calidad resultante de esta conversión sea lo menos perceptible, tal como se señala en el punto 7.4.2.3.

7.5.3 Guarde el proyecto de edición generado en Adobe Premiere en el servidor forense QuickDME y genere el reporte del contenido almacenado, posteriormente incorpórelo en el SADCF.

7.5.4 Deje registro de lo realizado en el formulario "Procesamiento de evidencias de video". Adjunte el mismo al legajo del caso.

**Nota 5:** Conserve la carpeta con la información de cada caso un mínimo de tiempo de un mes posterior a la finalización de la orden de trabajo.

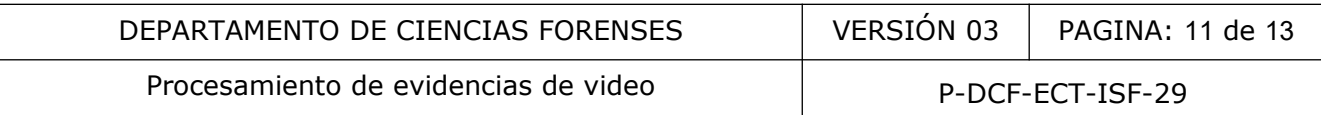

**Nota 6:** En caso de que la Autoridad Judicial requiera reproducir alguno de los procesos descritos, se debe aportar el material original y cotejar los archivos de código Hash respaldados en el legajo digital de la orden de trabajo procesada anteriormente con los del material nuevamente aportado.

## **8 Criterios de Aceptación o Rechazo de Resultados:**

N/A.

## **9 Cálculos y evaluación de la incertidumbre:**

N/A.

## **10 Reporte de Análisis y Resultados:**

10.1 Para la entrega de los resultados almacene los archivos digitales en discos ópticos o cualquier otro dispositivo de almacenamiento, en caso de ser solicitado adjunte impresiones. Describa y registre los mismos en el SADCF por medio de una anotación (mediante registro de solicitud o finalización de servicio). Análisis y Resultados:<br>
Trega de los resultados almacene los archivos digitales espositivo de almacenamiento, en caso de ser solicitado a<br>
re los mismos en el SADCF por medio de una anotación (n<br>
ción de servicio).<br>
orreo

10.2 Envíe un correo al solicitante describiendo el o los resultados, convierta a PDF dicho correo e incluya el mismo al SADCF.

10.3 En caso de que lo solicitado no se pueda realizar, realice un informe indicando los aspectos técnicos que imposibilitan el procedimiento.

**Nota 7:** Para los casos que ingresen mediante la Solicitud de Dictamen Pericial F-083i se debe generar un informe pericial.

# **11 Medidas de Seguridad y Salud Ocupacional:**

N/A.

## **12 Simbología:**

-AAC: Códec de audio avanzado o por sus siglas en inglés Advanced Audio Códec.

-CBR: Tasa de bits constante o por sus siglas en inglés constant bit rate.

-CSV (Comma Separated Values): formato genérico de archivo de tabulación de datos.

-DCF: Departamento de Ciencias Forenses.

-DVD: disco versátil digital o por sus siglas en inglés Digital versatile disc.

P-DCF-GCG-JEF-001-R3, Versión 01 Emitido y Aprobado por Unidad de Gestión de Calidad

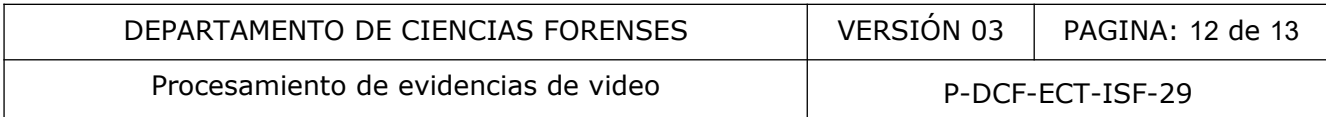

-ISF: Imagen y Sonido Forense.

-MP4: Es un formato de archivo contenedor especificado como parte del estándar internacional ISO/IEC MPEG-4. Es usado para almacenar medios con las definiciones de ISO/IEC Moving Picture Experts Group, aunque también puede almacenar otros tipos de medios también.

-N/A: No Aplica.

-PDF: (sigla del inglés Portable Document Format, «formato de documento portátil») es un formato de almacenamiento para documentos digitales independiente de plataformas de software o hardware. Este formato es de tipo compuesto (imagen vectorial, mapa de bits y texto).

- Ⓢ: Símbolo que identifica una medida implementada para mitigar el sesgo cognitivo.

-SADCF: Sistema Automatizado Departamento de Ciencias Forenses.

-TXT: formato genérico de archivo de texto sin estilo.

-WMV: nombre genérico que se da al conjunto de algoritmos de compresión ubicados en el set propietario de tecnologías de vídeo desarrolladas por Microsoft, que forma parte del cuadro de trabajo Windows Media, por sus siglas significa Windows Media Video. Automatizado Departamento de Ciencias Forenses.<br>
nérico de archivo de texto sin estilo.<br>
enérico que se da al conjunto de algoritmos de compresión<br>
mologías de vídeo desarrolladas por Microsoft, que forma<br>
Media, por sus s

#### **13 Terminología:**

-Cálculo Hash: Es un algoritmo matemático que para un archivo digital,como los videos, genera una representación alfanumérica que es única e irrepetible.

-Códec: método y modelo matemático utilizado para codificar y descodificar el vídeo dirigido a reducir espacio de tamaño en el disco y habilitar la posterior interpretación por parte del programa reproductor.

-Códigos MD5 y/o SHA1: secuencias alfanuméricas generada tras la aplicación de algoritmos que resumen y representan de manera individualizada archivos particulares. El MD5 consta de 32 caracteres y el SHA1 de 40 caracteres.

-Compresión destructiva (lossy): Compresión en la que se manifiesta pérdida de datos que no podrán ser recuperados a su forma original.

-Compresión sin pérdida (lossless): compresión en la que no se manifiesta pérdida de datos y que podrán ser recuperados a su estado original.

-Disco copia de trabajo: disco creado a partir del disco maestro, es una copia que contendrá duplicados exactos de los videos, sin modificación alguna. Incluye el documento con el código Hash.

-Formato nativo: La forma original de un archivo. Metodología particular que cada modelo de grabador utilizará para almacenar, comprimir y guardar los datos de vídeo en su banco de información. Los grabadores utilizan compresión para sacar mayor provecho de su disco de almacenamiento. La compresión elimina detalles potencialmente útiles de las imágenes. Los archivos de formato nativo son usualmente los que estarán menos comprimidos. Esto brinda una mejor imagen, pero usualmente significa que se ocupará un programa específico del fabricante para poder reproducirlo.

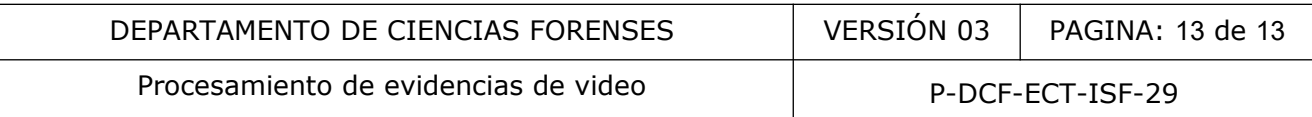

-GOP (de las siglas en inglés "Group of Pictures"): método para reducir la cantidad de espacio requerido para el almacenamiento de vídeo en que se establece una secuencia de cuadros intra-codificados de referencia (i-Frames) y entre ellos combinaciones de cuadros intercodificados (cuadros B y cuadros P) que se calculan observando y excluyendo las redundancias encontradas al compararles con sus cuadros vecinos.

- Información irrelevante: aquella que no guarda una relación necesaria y directa para la gestión del o los indicios de un caso y cuya consideración puede influir indebidamente en la generación e interpretación de resultados y/o la formulación de conclusiones. Esto puede incluir información relacionada con antecedentes de la persona imputada, confesiones, presiones externas, opiniones de terceros, detalles del caso que no son necesarios para el procesamiento del o los indicios y cualquier otro factor que pueda inducir al sesgo cognitivo en la toma de decisiones periciales. **Ⓢ**

- Información relevante: aquella que tiene una relación directa, objetiva y es estrictamente necesaria para la gestión del o los indicios de un caso y permite la generación e interpretación de resultados y/o la formulación de conclusiones basadas en criterios científicos válidos. Esta información no tiene influencia de factores externos que puedan sesgar el juicio del perito. **Ⓢ** v cualquier otro factor que pueda inducir al sesgo cogneses.<br>
Sevante: aquella que tiene una relación directa, objetiva<br>
gestión del o los indicios de un caso y permite la generación de conclusiones basedas en criterios ci

-Matroska: es un formato contenedor abierto, un archivo informático que puede contener una cantidad muy grande de vídeo, audio, imagen o pistas de subtítulos dentro de un solo archivo.

-Lector hexadecimal: tipo de programa informático que permite al usuario leer o editar los datos binarios fundamentales que componen un archivo de computadora.

-Reencapsular: realizar un traslado de los tracks de un archivo de video a otro contenedor sin transcodificarlos.

-Track: Archivo con un segmento de video.

-Transcodificar: conversión directa (de digital a digital) de un códec a otro. Puede ser con o sin pérdida de calidad, dependiendo del códec usado.

## **14 Anexos**

N/A.